# Be,smy

# Bedienungsanleitung für den FrSky R9 ACCESS **Empfänger**

# Einführung

Vielen Dank, dass Sie sich für den FrSky R9 8/16CH Langstrecken-Telemetrie-Empfänger entschieden haben, der als erster Empfänger mit 900 MHz (Non-LBT-Version)/868 MHz (LBT-Version) arbeitet. Um die Vorteile dieses Systems voll auszuschöpfen, lesen Sie bitte die Bedienungsanleitung sorgfältig durch und richten Sie das Gerät wie unten beschrieben ein.

### Übersicht

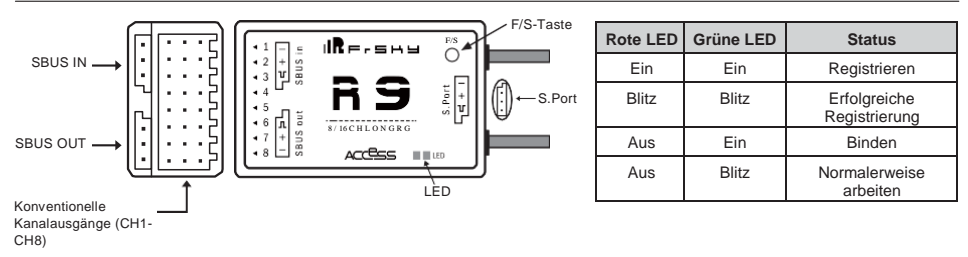

### Technische Daten

- **•** Abmessung: 43.3\*26.8\*13.9mm (L × B × H)
- **•** Gewicht:15.8g
- **•** Anzahl der Kanäle:

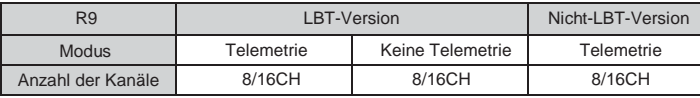

- **•** Mit RSSI-Ausgang On Board (gekennzeichnet durch P4): Analog 0~3.3V
- **•** Betriebsspannungsbereich: DC 3,5V~10V~10V
- **•** Betriebsstrom: 100mA@5V
- **•** Reichweite: bis zu 10 km oder mehr
- **•** Firmware aktualisierbar
- **\* Hinweis: Bitte installieren Sie die entsprechende 915/868 MHz Antenne, wenn Sie die Firmware-Version (Non-LBT/LBT) Ihrer Produkte der R9-Serie ändern.**
- **•** Kompatibilität: R9M 2019/R9M Lite/R9M Lite Pro mit Zubehör

## Merkmale

- **•** ACCESS-Protokoll
- **•** Große Reichweite
- **•** Niedrige Latenzzeiten und hohe Präzision
- **•** Unterstützt Redundanzfunktion
- **•** Smart Port aktiviert und unterstützt Telemetrie-Datenübertragung
- **•** Erkennung der Batteriespannung

Smart Port (S. Port) ist eine von FrSky Electronic Co., Ltd. entwickelte vollduplex-Digitalübertragungsschnittstelle für Signalkabel. Alle Produkte, die mit Smart Port ausgestattet sind (einschließlich XJT-Modul, XSR, X6R und X8R-Empfänger, neue nabenlose Sensoren, neues Smart Dashboard usw.), Benutzerdaten der seriellen Schnittstelle und andere Benutzereingabe-/Ausgabegeräte können ohne Einschränkungen für Zahlen oder Sequenzen mit hoher Übertragungsgeschwindigkeit

# Registrierung & Automatische Bindung (Smart Match TM)

Mit dem FrSky ACCESS-Protokoll kann das Sender/Sendemodul den Empfänger ohne Verwendung der Taste "F/S" binden. Führen Sie den folgenden Schritt aus, um das Registrierungs- und Verbindungsverfahren abzuschließen: 1. Bringen Sie das Sender/Sendemodul in den Status[Reg].

1.1 Für Taranis X-Lite Pro als Beispiel schalten Sie den Sender ein, gehen Sie auf die MENÜ-MODELL-SETUP-Seite 2, wählen Sie External RF-Mode R9MLP ACCESS und wählen Sie dann[Reg].

2. Schließen Sie den Akku an den Empfänger an, während Sie die F/S-Taste am Empfänger gedrückt halten. Die rote LED und die grüne LED am Empfänger leuchten und zeigen den Status[Reg] an. Wählen Sie[ENTER] am Sender, die rote und grüne LED am Empfänger blinken, und der Sender zeigt[Registrierung ok] an.

**MART** 

# **IRF.SHY**

# Bedienungsanleitung für den FrSky R9 ACCESS Empfänger

- 3. Schalten Sie den Empfänger aus.
- 4. Bewegen Sie den Cursor, um den Empfänger 1[Bindung] auszuwählen.
- 5. Schließen Sie den Akku an den Empfänger an, die GRÜNE LED am Empfänger leuchtet und zeigt den Status[Bind] an. Wählen Sie den RX aus, und der Sender zeigt[Bind erfolgreich] an.
- 6. Der Senderausgang[Bind], die GRÜNE LED blinkt, die ROTE LED ist aus und zeigt den normalen Betrieb an.

### So aktivieren/deaktivieren Sie die Empfängertelemetrie

-- Für Taranis X-Lite Pro als Beispiel, gehen Sie zum externen RF, wählen Sie den Empfänger, drücken Sie die ENTER-Taste, wählen Sie die Optionen und aktivieren/deaktivieren Sie die Telemetrie.

#### So stellen Sie den Failsafe-Modus ein (am Sender)

Es gibt 3 Failsafe-Modi: Kein Impuls, Halten, Benutzerdefiniert

- **•** Kein Impuls: Bei Signalverlust erzeugt der Empfänger auf keinem Kanal Impulse. Um diesen Typ zu verwenden, wählen Sie ihn im Menü aus und warten Sie 9 Sekunden, bis die Ausfallsicherung wirksam wird.
- **•** Halten: Das Modell behält die letzte Position bei, nachdem das Signal verloren gegangen ist. Um diesen Typ zu verwenden, wählen Sie ihn im Menü aus und warten Sie 9 Sekunden, bis die Ausfallsicherung wirksam wird.
- **•** Benutzerdefiniert: die benutzerdefinierte Position jedes einzelnen Kanals. Das Modell fährt nach dem Verlust des Signals in die voreingestellte Position. Bewegen Sie den Cursor auf "Set" und drücken Sie ENTER, Sie sehen unten den Bildschirm FAILSAFE SETTING. Bewegen Sie den Cursor auf den Kanal, auf den Sie die Ausfallsicherheit einstellen möchten, und drücken Sie ENTER. Wenn Sie die entsprechenden Stäbe oder Schalter bewegen, sehen Sie, wie sich die Kanalleiste bewegt. Bewegen Sie die Kanalleiste an den gewünschten Ort für die Ausfallsicherheit und drücken Sie

#### **Hinweis: Wenn die Ausfallsicherheit nicht eingestellt ist, hält das Modell nach Signalverlust die letzte Position, so dass es wegfliegen oder Verletzungen verursachen kann.**

lange ENTER, um die Einstellung zu beenden. Warten Sie 9 Sekunden, bevor die Failsafe wirksam wird.

## FCC-ERKLÄRUNG

der Firmware und Handbücher.

- 1. Dieses Gerät entspricht Teil 15 der FCC-Vorschriften. Der Betrieb unterliegt den folgenden beiden Bedingungen:
	- 1) Dieses Gerät darf keine schädlichen Störungen verursachen.
- 2) Dieses Gerät muss alle empfangenen Störungen akzeptieren, einschließlich Störungen, die einen unerwünschten Betrieb verursachen können.

2. Änderungen oder Modifikationen, die nicht ausdrücklich von der für die Einhaltung der Vorschriften verantwortlichen Stelle genehmigt wurden, könnten die Befugnis des Benutzers zum Betrieb des Geräts aufheben.

HINWEIS: Dieses Gerät wurde getestet und entspricht den Grenzwerten für ein digitales Gerät der Klasse B gemäß Teil 15 der FCC-Vorschriften. Diese Grenzwerte sollen einen angemessenen Schutz vor schädlichen Störungen in einer Wohnanlage bieten. Dieses Gerät erzeugt Anwendungen und kann Hochfrequenzenergie abstrahlen und kann, wenn es nicht in Übereinstimmung mit den Anweisungen installiert und verwendet wird, schädliche Störungen der Funkkommunikation verursachen. Es gibt jedoch keine Garantie dafür, dass bei einer bestimmten Installation keine Störungen auftreten. Wenn dieses Gerät schädliche Störungen des Radio- oder Fernsehempfangs verursacht, was durch Aus- und Einschalten des Geräts festgestellt werden kann, wird dem Benutzer empfohlen, zu versuchen, die Störungen durch eine oder mehrere der folgenden Maßnahmen zu beheben:

-Richten Sie die Empfangsantenne neu aus oder verlegen Sie sie.

-Vergrößern Sie den Abstand zwischen Gerät und Empfänger.

-Schließen Sie das Gerät an eine Steckdose in einem anderen Stromkreis als dem, an den der Empfänger angeschlossen ist.

Wenden Sie sich an den Händler oder einen erfahrenen Radio-/Fernsehtechniker.

FrSky ergänzt unsere Produkte kontinuierlich um Funktionen und Verbesserungen. Um das Beste aus Ihrem Produkt herauszuholen, besuchen Sie bitte den Download-Bereich der FrSky-Website [www.frsky-rc.com fü](http://www.frsky-rc.com/)r die neuesten Updates